# *More Examples*

cultural difference "business writing" filetype:pdf OR filetype:Doc

(Use OR if you want to search on 2 different filetypes )

cultural difference "business writing" filetype:pdf –courses site:edu

"business writing" ~guide -training -courses –seminar site:edu filetype:pdf

*"Your competitor name"* Confidential OR "\* internal use \* " filetype:PPT OR filetype:Pdf

semantic ontology Phd "white paper" OR thesis filetype:pdf OR filetype:doc site:edu

people site:findicons.com OR site:iconspedia.com (in Google Images)

## *And try this one to search ebooks ...*

-inurl:(htm|html|php) intitle:"index of" +"last modified" +"parent directory" +description +size +(doc|pdf) "ebooks"

## *Some tools to know*

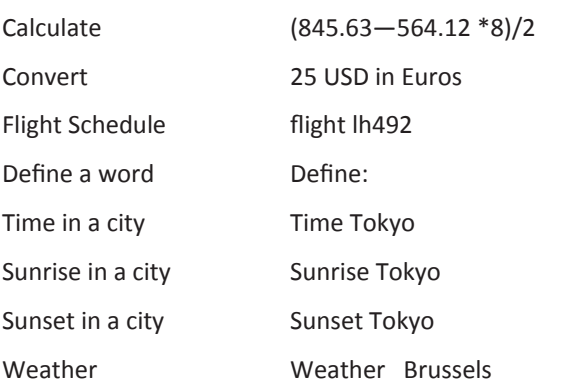

## *About the Author*

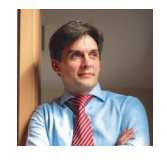

Type "Sebastien Wiertz " in Google to find more about the author

# *Learn the Google interface*

## Any time

Google

Search categories

Past hour Past 24 hours Past week Past month Past year Custom range... Filter your search results by using the « more search tools » option of Google ( left side). For e.g., those options enable you to view the

latest results and not the most popular one.

**Filter** 

## Preview

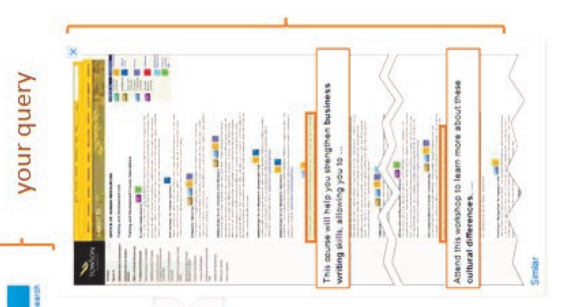

# Searching with<br>Google

your list of results

# Quick reference guide

# *Why this quick guide ?*

Google is still the most popular search engine on the web today. The interface is so simplistic most of us use it easily but not efficiently

I have therefore created this quick reference guide in order to show you the true power of Google when you know how to really search.

Print this quick reference guide recto-verso and fold it in 3 part (Trifold). Keep it at hand next to your computer.

# *Things you should know*

- 1. Repeat your search process. Refine your search by reusing terms from your first search results. Use synonyms to reformulate your search.
- 2. Make a clear difference between subject headings and keywords search.
- 3. Do not limit your search to Google ( Google indexes only 20% of the web). Broaden your horizon and visit also metasearch engines ( [http://www.dmoz.org/](http://www.dmoz.org/Computers/Internet/Searching/Metasearch/) [Computers/Internet/Searching/Metasearch/](http://www.dmoz.org/Computers/Internet/Searching/Metasearch/) ).
- 4. Stop words : common words like to, and, how, by … are not indexed by Google. It makes no sense to add them in the query.
- 5. The order of the words in your query is important.
- 6. The query is limited to 32 words (stop words not included) .
- 7. Plurals of words are taken into account.
- 8. Preview your results prior to open it in order to view where your search terms is located in the page. To preview your results in Google, click on the Q
- 9. Search operators are case sensitive (OR and not or).
- 10. Use google.com instead of your country specific Google.

## **AND** By default, Google searches all the terms with « AND »

*Shopping Brussels Email Overload*

- **"** Use " " to search on a quote or a sentence
	- " *to be or not to be* "
	- " *email overload* " *OR "information overload"*

Use - if you need to remove a term

- *" business writing"* -*training* -*courses*
- ~*car* -*peugeot* -*renault* -*citroen*
- **..** .. Specifiy a range to limit your search. Can be a date or price ..
	- *Brussels event 2010..2011*

**OR** Use OR if you want to allow either one of several terms

*Shopping* OR *Museum Brussels*

*"Email overload "*OR *"information overload"* 

Use  $\sim$  in front of search terms to include their synonyms in the query *How to ~make a circle* 

*business writing ~samples*

**~**

**Site:** Limit your search to specific sites

*cultural difference " business writing"* site:*edu ~make forms in Microsoft Word* site:*microsoft.com*

**Related:** Search for related web site

related:*google.com*

## **Filetype: or Ext:** Search for a specific file type

*Brussels tourist ~guide* filetype*:pdf*

### *toto* ext:*pdf* OR ext:*doc* OR ext:*xls*

**\*** Ask Google to fill the blanks by adding a wildcard in your search terms ( \* replace multiple words)

*the skirt was invented by* \*

- " best \* to do in Brussels"
- **+** Specify that you want to include a term without its synonyms. Use also + to include a stop word in your search terms

+the +melon \* produced +by (remove the + to see the difference)

**inurl/allinurl** Search for the term in the URL . Use allinurl if you need to find more terms

*taxonomy* inurl:*Thesis OR* inurl:*pdf* 

allinurl:*pdf edu taxonomy* 

**Intext:** Search for a term in the main body text

*" sebastien wiertz" intext:" enterprise 2.0"*

**Intitle** Search for the term inside the page title or document title.

intitle:*"Xin FU"*

intitle:*taxonomy* inurl:*Thesis* OR inurl:*pdf* OR inurl:*papers*

**InAnchor** Find links in the page containing the mentioned term

## inAnchor:*Download*

**Info:** Display info on the specified site

info:*www.microsoft.com*